# **SISTEMA AUTOMÁTICO DE CONMUTACIÓN DE CARGAS PARA EL ESTUDIO DE ALGORITMOS DE CÁLCULO DE LAS PROPIEDADES DE LA POTENCIA**

#### **RESUMEN**

En el estudio de los sistemas eléctricos de potencia bajo condiciones no ideales, aún no existen acuerdos de nivel teórico para la determinación de algunas propiedades de la potencia. El trabajo aquí mostrado tiene como fin permitir la obtención de resultados experimentales en circuitos bajo diversas condiciones de alimentación y carga en los que se puedan comparar algunos de los métodos para obtención de potencia encontrados en las series de IEEE.

**PALABRAS CLAVES:** Conmutación, Instrumentación, Medición de Potencia.

#### *ABSTRACT*

*In the study of the power electric systems under nonideal condition, there isn't agreements of theoretical level for determinations of some power's properties. This work allows obtaining experimental results in electric circuits under several conditions of sources and load in which it can compare some power methods founds in IEEE series.*

**KEYWORDS***: Commutation, Instrumentation, Power Measurement.* 

#### **ÁNGELA CRISTINA MORALES**  Ingeniero Electricista ghelita@ohm.utp.edu.co

**BONIE JOHANA RESTREPO**  Estudiante último semestre bonie@ohm.utp.edu.co

#### **GERMÁN ANDRÉS HOLGUÍN**

Profesor Asistente Facultad de Ingeniería Eléctrica gahol@utp.edu.co

**Grupo de investigación en Control e Instrumentación**

# **1. INTRODUCCIÓN**

Tradicionalmente la medición de potencia ha consistido en la obtención metodológica de los valores de potencia activa, reactiva, aparente y factor de potencia, que para el caso sinusoidal son parámetros perfectamente bien definidos. En la práctica las condiciones de carga no lineal y las alimentaciones no sinusoidales hacen que las formas de onda de voltaje y corriente posean alto contenido armónico y pierdan su forma.

Estas formas de onda no sinusoidales pueden ser leídas eficientemente por los sistemas de adquisición modernos, sin embargo el problema con estas señales no es de naturaleza tecnológica sino conceptual, ya que no existe un acuerdo a nivel teórico que permita describir físicamente algunas de estas definiciones. En las series IEEE se puede observar la controversia en el tema, y se destacan algunos autores que proponen teorías, metodologías y algoritmos como Budeanu, Fryze, Depenbrock y Czarneki entre otros.

El grupo en Control e Instrumentación de la Facultad de Ingeniería Eléctrica de la Universidad Tecnológica de Pereira realiza actualmente un estudio comparativo con algunos de estos algoritmos y métodos para lo cual se requería como primera medida un sistema para la obtención datos reales en varios tipos de circuitos bajo diferentes condiciones de carga y alimentación.

A continuación se describe en detalle el diseño y desarrollo del sistema construido, así como su perfil de utilización.

# **2. DISEÑO E IMPLEMENTACIÓN DEL SISTEMA**

Era necesario diseñar un sistema de fuentes y cargas que permita generar una señal trifásica con forma de onda arbitraria para alimentar un conmutador de cargas que no deforme las señales entregadas a diferentes circuitos de naturaleza resistiva, capacitiva o inductiva, lineales o no, balanceados o no.

Para la generación de señal arbitraria se utilizaron sintetizadores de señal DS345 conectados a un bus GPIB para que sea controlado por el PC.

Para la conmutación de cargas es necesario un sistema de matriz de relés microcontrolado que realice la interconexión de cargas.

Todas las señales medidas requieren un sistema de acondicionamiento de señal para poder ser adquiridas en una tarjera de adquisición de datos instalada en un PC.

El esquema conceptual del hardware montado se muestra en la figura 1.

Para el control, configuración y operación de este sistema fue desarrollado todo un paquete de software en LabVIEW que además debe administrar los datos y los métodos de procesamiento de señal que se deseen utilizar.

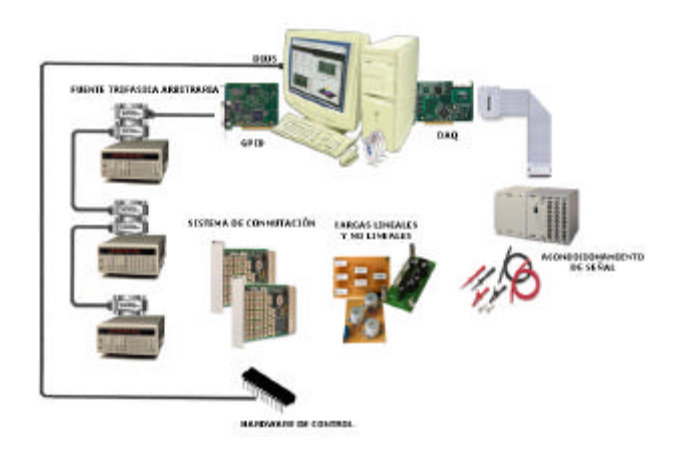

Figura 1. Esquema conceptual de hardware

Las tareas específicas realizadas por el software son: la configuración de las fuentes generadoras de señal, el control del sistema de conmutación de cargas, la utilización de algoritmos de potencia y la adquisición y almacenamiento de las señales acondicionadas, que en conjunto dan paso al esquema conceptual del software mostrado en la figura 2.

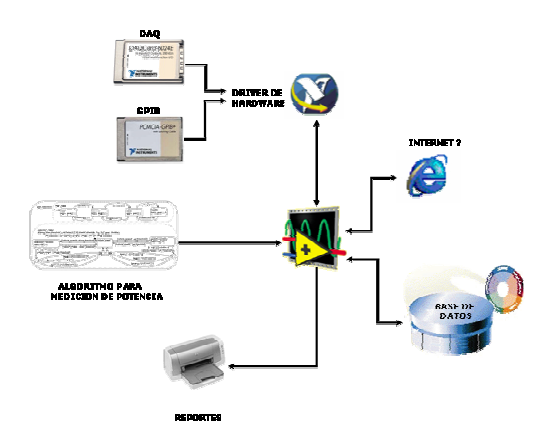

Figura 2. Esquema conceptual de software

#### **3. HARDWARE DISEÑADO**

Fueron diseñados tres subsistemas independientes integrados en un bus de datos únicos. El primer subsistema es el conmutador automático en si, mostrado en la figura 3, conformado esencialmente por elementos pasivos de circuito, relés y un rectificador trifásico. Este conjunto de elementos permite obtener topologías de circuitos monofásicas, trifásicas, en Y, en delta, con o sin neutro, balanceada o no, lineal o no en combinaciones de carga R, R-L, R//L, R-C, R-L//C, entre otras.

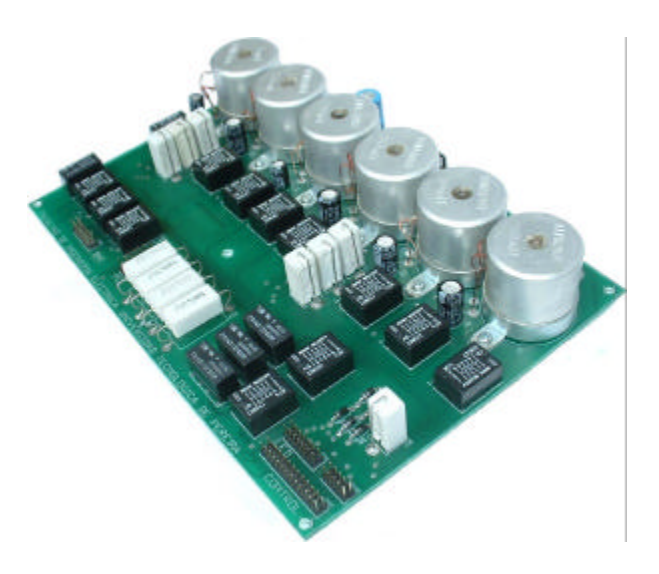

Figura 3. Sistema de Conmutación

Para formar cada circuito, los relés deben activarse controladamente. Esta tarea la realiza un microcontrolador PIC16F873 quien recibe del PC una trama con las órdenes que debe ejecutar. Este subsistema se muestra en la figura 4.

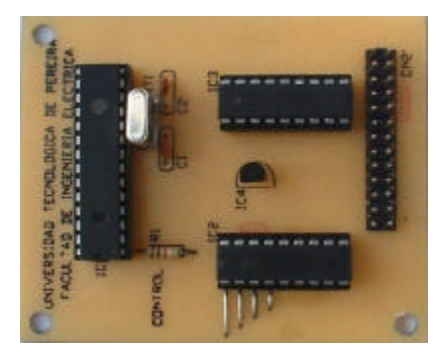

Figura 4. Tarjeta de control

La lectura de las señales de tensión y corriente es realizada con una tarjeta de adquisición de datos en el rango -5 a +5 voltios, por tal razón se diseñó y construyó una tarjeta de acondicionamiento de señales utilizando amplificadores operacionales de instrumentación AD620. Para la construcción de esta tarjeta en particular fue utilizada técnica de montaje superficial y se muestra en la figura 5.

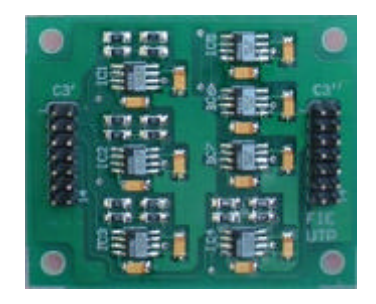

Figura 5. Tarjeta Interfaz a PC

Dos tarjetas impresas adicionales se encargan de mostrar al usuario el estado de los relés y permitir la entrada de la alimentación al circuito en estudio.

### **4. SOFTWARE DESARROLLADO**

El hardware diseñado debe conectarse a un computador con capacidades de adquisición de datos. En este caso se utiliza un sistema de adquisición en tiempo real que corre en un bus PXI. Sobre este bus hay dos procesadores, un Intel Pentium III que corre Windows98 y un 486DX2 que corre PharLap 3.5 que es un sistema operativo de tiempo real. El dispositivo que corre Windows98 es un controlador PXI8170 que en el sistema se denomina "Host" y el que corre el RTOS es un controlador PXI7030 que se denomina "RT Engine". Esta última posee una tarjeta de adquisición de datos que sólo puede ser controlado desde allí y el host posee una tarjeta GPIB que sólo puede ser controlada por él. Esta configuración hace necesario dividir el software a desarrollar en dos partes. La primera, o capa alta, que corre en Windows y la segunda, o capa baja que corre en PharLab.

#### **4.1 Capa Alta De Aplicación**

Tiene como tareas principales, manejar la interfaz general de usuario, que se muestra en la figura 6, el control del bus GPIB y la comunicación con la capa baja de aplicación.

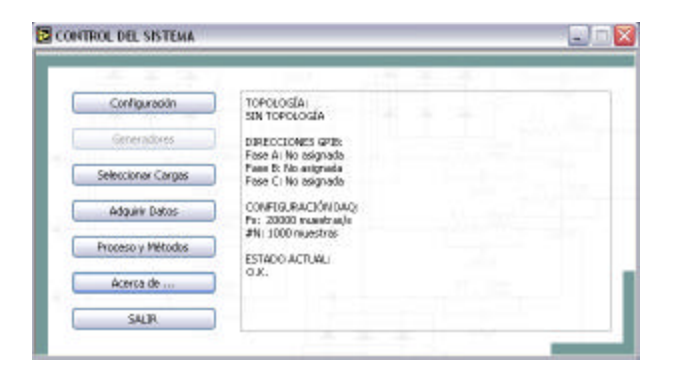

Figura 6. Programa principal

En la interfaz de usuario el programa debe configurar el bus GPIB, el RT Engine, las ganancias de los amplificadores y establecer la señal que el usuario desee utilizar como generación, para ello dispondrá de un panel, mostrado en la figura 7, en el que podrá escoger la señal a enviar en cada fase por medio de un menú, una ecuación, importando los datos de un archivo o simplemente dibujando la señal deseada

Otra función de la interfaz de usuario es la de seleccionar la carga que el sistema debe mostrar, para eso dispone del panel mostrado en la figura 8.

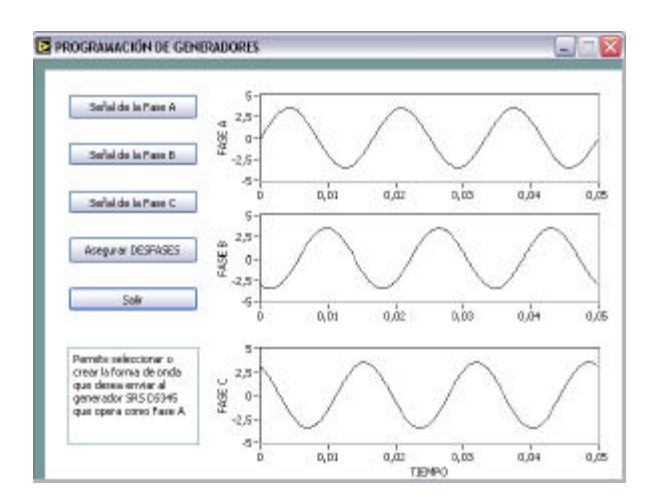

Figura 7. Programación de generadores

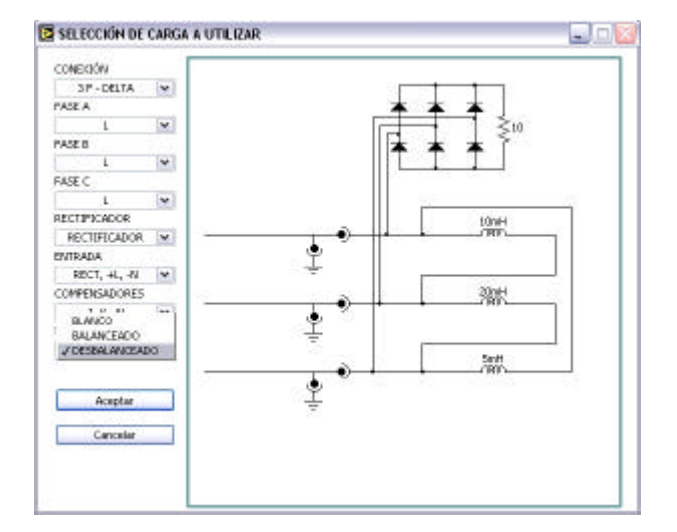

Figura 8. Seleccionar carga a utilizar

Otras tareas de la capa alta son: recoger, mostrar y almacenar los datos adquiridos en la capa baja, figura 9, y aplicar los métodos de procesamiento digital de señal disponibles o que sean anexados posteriormente.

#### **4.2 Capa De Aplicación Baja**

Esta debe recibir órdenes de la capa alta, ejecutarlas y enviar de vuelta los resultados. Esto debido a que sólo el RT Engine puede ver la tarjeta de adquisición que es la que finalmente está conectada al sistema.

Las ordenes que debe ejecutar son tres: 1. Correr el procedimiento de ajuste de los operacionales. 2. Conformar la trama de comunicación que debe enviarse al microcontrolador y 3. Adquirir las señales análogas del sistema.

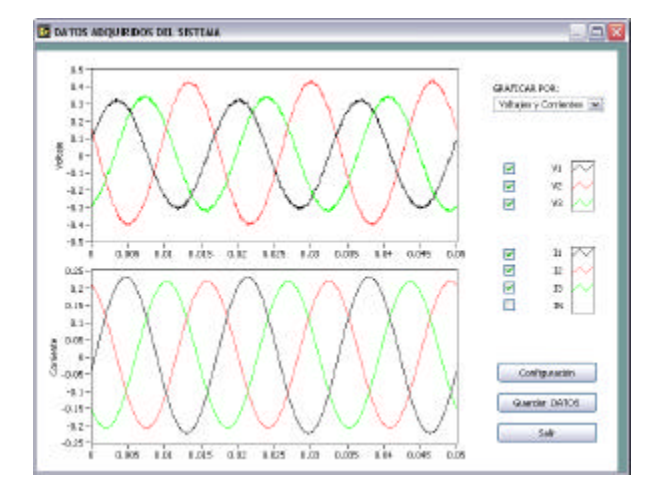

Figura 9*.* Datos adquiridos del sistema

El procedimiento de ajuste de los amplificadores operacionales consiste en hallar las ecuaciones de salida de cada uno de ellos, para lo cual debe asegurarse que el error de histéresis esté por debajo de  $\pm$  ½LSB de la resolución del convertidor análogo digital.

### **4.3 Firmware**

Es el programa, escrito en ensamblador de PIC16, que recibe la trama de comunicación que envía el PC, la procesa y acciona los relés requeridos.

Debe confirmarle al PC que los datos fueron recibidos correctamente.

### **5. CONCLUSIONES**

El sistema construido dentro es una herramienta útil dentro del estudio de las propiedades de la potencia en sistemas operando bajo condiciones no ideales de carga y alimentación, puesto que, entrega resultados reales de aproximadamente 100 circuitos diferentes, con la alimentación que el usuario desee gracias a la utilización de sintetizadores de señal arbitraria.

Además de las ventajas en la alimentación se tiene la oportunidad de trabajar con cargas lineales o no lineales en donde las últimas producen distorsión en los voltajes y corrientes del sistema.

Las señales recibidas por el PC pueden ser estudiadas por algoritmos para la determinación de las propiedades de la potencia, o utilizadas para cálculo de compensadores de corrientes o voltajes armónicos. Esto constituye una herramienta para el grupo de trabajo en Instrumentación y Medidas de la Facultad.

La flexibilidad del software permite que cada nuevo modelo, método o algoritmo pueda ser incluido con facilidad, ya que se utiliza un esquema de *plugins* donde

no es necesario alterar el código completo del programa para adicionar más funciones.

Aunque para la utilización del sistema PXI se utilizó una estructura distribuida de programación, esta puede operar igualmente en una red de área local o en incluso en un solo computador. Esto gracias a que la comunicación entre el host y el RT Engine utiliza el protocolo TCP/IP. Basta con cambiar la dirección IP por del dispositivo que posea la tarjeta de adquisición de datos.

## **BIBLIOGRAFÍA**

[1] Czarnecki, Leszek S. CONSIDERATIONS ON THE REACTIVE POWER IN NONSINUSOIDAL SITUATIONS. IEEE Transaction on Instrumentation and Measurement, VOL IM-36, n1, Marzo de 1987.

[2] IEEE Course tutorial. NONSINUSOIDAL SITUATIONS: EFFECTS ON THE PERFORANCE OF METERS AND DEFINITIONS OF POWER. Agosto de 1990

[3] HOLGUÍN L., Germán A.; OROZCO G. Alvaro A.; PEREZ L. Sandra M., Curso básico de LabVIEW 6i. Pereira, 2002.

[4] RITTER, David J., LabVIEW GUI Essential Techniques. McGraw-Hill, 2002

[5] Datasheet Microcontrolador PIC16F873A. Disponible en Internet en la dirección URL:

http://ww1.microchip.com/downloads/en/DeviceDoc/395 82b.pdf

[6] Datasheet OPAM AD620. Disponible en Internet en la dirección URL:

http://www.analog.com/UploadedFiles/Data\_Sheets/3779 3330023930AD620\_e.pdf

[7] Datasheet Arreglo Darlington ULN2803A. Disponible en Internet en la dirección URL: http://us.st.com/stonline/books/pdf/docs/1536.pdf